# IBM Integration Designer

**Versão 7.5.1**

# **Manual de Iniciação Rápida**

*Como começar a instalar e a configurar o IBM Integration Designer.*

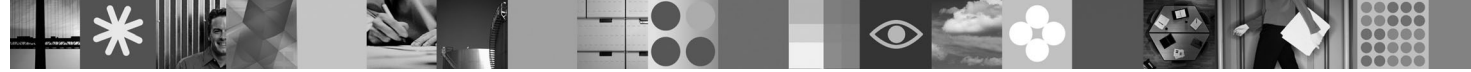

**Versão de Idioma Nacional:** Para obter o Manual de Iniciação Rápida em outros idiomas, consulte os guias PDF no DVD de Iniciação Rápida.

### **Descrição geral do produto**

O IBM<sup>®</sup> Integration Designer é um ambiente de autoria de fácil utilização que é utilizado para integração ponto a ponto na Arquitectura orientada para serviço (service-oriented architecture, SOA). Com base no Eclipse, o Integration Designer é uma ferramenta para construir soluções Business Process Management (BPM) e de integração baseadas em SOA entre IBM Business Process Manager, WebSphere Enterprise Service Bus e WebSphere Adapters. O Integration Designer simplifica a integração com funções complexas que aceleram a adopção do SOA através da apresentação de elementos activos de TI existentes como componentes de serviço, ao encorajar a reutilização e a eficiência.

## **1 Passo 1: Aceder ao software e à documentação**

Se descarregou o produto do Passport Advantage, siga as instruções presentes no documento descarregado: <http://www.ibm.com/support/docview.wss?uid=swg24030613>

A oferta deste produto inclui os seguintes componentes:

- v DVD de Iniciação Rápida
- IBM Integration Designer V7.5.1
- IBM Forms Viewer V4.0 (opcional)
- IBM Forms Server V4.0 (opcional)
- CICS Transaction Gateway V8.0 (opcional)

Este produto está configurado para aceder aos tópicos de ajuda, com instruções de instalação, dos sítios de documentação do IBM. Pode aceder ao conteúdo de ajuda no menu **Ajuda** do produto e pode encontrar a documentação para o IBM Integration Designer no centro de informações do IBM Business Process Management <http://publib.boulder.ibm.com/infocenter/dmndhelp/v7r5m1/index.jsp>

#### **2 Passo 2: Avalie o hardware e a configuração do sistema**

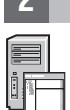

Para obter mais informações sobre os requisitos de sistema, consulte a informação seguinte: [http://www.ibm.com/](http://www.ibm.com/software/integration/integration-designer/sysreqs/) [software/integration/integration-designer/sysreqs/.](http://www.ibm.com/software/integration/integration-designer/sysreqs/)

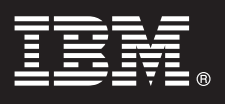

### **3 Passo 3: Instalar o IBM Integration Designer**

- Para instalar o IBM Integration Designer, execute os passos seguintes:
	- 1. Insira o DVD principal do IBM Integration Designer na unidade de DVD ou extraia os ficheiros da imagem descarregada para o sistema operativo.
	- 2. Se a execução automática não estiver activa no computador ou se os ficheiros do produto foram extraídos de uma imagem descarregada, inicie o programa de instalação do IBM Integration Designer:
		- v No Microsoft Windows, execute o launchpad.exe no directório de raiz
		- v No Linux, execute o launchpad.sh no directório de raiz
	- 3. No programa de arranque, seleccione o ambiente que pretende instalar e faça clique em **Instalar Seleccionado**.
	- 4. Siga as instruções no assistente de instalação.

#### **Importante:**

- a. Se o IBM Installation Manager não for detectado na estação de trabalho, então já terá sido instalado antes do início do processo de instalação do IBM Integration Designer.
- b. Se sair do Gestor de Instalação antes de este completar a instalação do IBM Integration Designer, terá de reiniciar o Gestor de Instalação no programa de arranque. Se iniciar directamente o Gestor de Instalação, este não está pré-configurado com os repositórios de informação de instalação necessários.
- c. Informações detalhadas sobre o Gestor de Instalação e as opções instalação do IBM Integration Designer (incluindo a instalação de software opcional) está disponível no *Guia de Instalação* acessível através do arranque de programa.

Após ter instalado o IBM Integration Designer, pode aceder à ajuda de utilizador no menu ou no botão **Ajuda**.

#### **Mais informações**

- **?** Para obter recursos técnicos adicionais, consulte as ligações seguintes:
- v Informação sobre o Integration Designer em:<http://www.ibm.com/software/integration/designer/>
- v Informação de suporte em: [http://www.ibm.com/support/entry/portal/Overview/Software/WebSphere/](http://www.ibm.com/support/entry/portal/Overview/Software/WebSphere/IBM_Integration_Designer) [IBM\\_Integration\\_Designer](http://www.ibm.com/support/entry/portal/Overview/Software/WebSphere/IBM_Integration_Designer)
- v Página do Business Process Management sobre o developerWorks em: [http://www.ibm.com/developerworks/](http://www.ibm.com/developerworks/websphere/zones/bpm/) [websphere/zones/bpm/](http://www.ibm.com/developerworks/websphere/zones/bpm/)
- v Centro de informações online em: [http://publib.boulder.ibm.com/infocenter/dmndhelp/v7r5m1/index.jsp.](http://publib.boulder.ibm.com/infocenter/dmndhelp/v7r5m1/index.jsp)

IBM Integration Designer Versão 7.5.1 Materiais Licenciados - Propriedade da IBM. © Copyright IBM Corp. 2000, 2011. Todos os direitos reservados. Direitos Restritos para Utilizadores do Governo dos Estados Unidos - Uso, reprodução ou divulgação restrito pelo documento GSA ADP Schedule Contract com a IBM Corp.

IBM, o logótipo da IBM, ibm.com, CICS, developerWorks, Passport Advantage, e WebSphere são marcas comerciais ou marcas comerciais registadas da IBM Corporation nos Estados Unidos e/ou outros países. Uma lista actual de marcas comerciais da IBM está disponível na Web em "Copyright and trademark information" no sítio http://www.ibm.com/legal/copytrade.shtml.

Linux é uma marca comercial registada da Linus Torvalds nos Estados Unidos e/ou outros países. Microsoft Windows é uma marca comercial da Microsoft Corporation nos Estados Unidos e/ou outros países. Outros nomes de empresas, produtos ou serviços podem ser marcas comerciais de marcas de serviço de terceiros.

Part Number: CF38VML

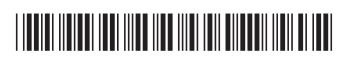